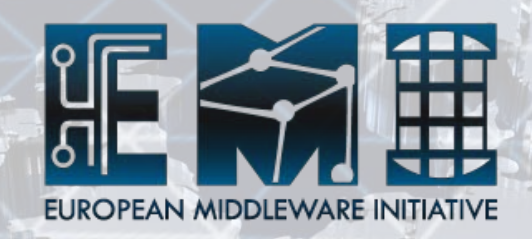

# **gLite and dCache on the EMI Grid Testbed**

Tomasz Wolak (CERN) Christian Bernardt (DESY) Danilo Dongiovanni (INFN)

**EMI INFSO-RI-261611 EMI INFSO-RI-261611**

# **Outline**

- gLite + dCache EMI Testbed introduction
- Accessing gLite and dCache on the EMI Testbed
- Getting access to the glite-UI
- Exploring the Testbed
- gLite services  $(1)$  grid authentication
- gLite services (2) job submission / control
- gLite services (3) data management
- dCache services data management
- Configuring your service to work with gLite services
- Configuring your service to work with dCache
- Useful links
- Questions?

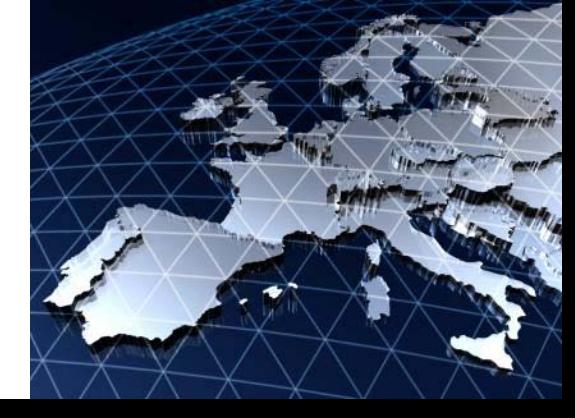

EMI Testbed

**EMI INFSO-RI-261611 HE** 

EMI INFSO-RI-261611

 $\mathbb{L}$ 

training gLite and dCache on the EMI Grid Testbed

## **gLite + dCache EMI Testbed - introduction**

- EMI Testbed is build with several middlewares, so far not too much integrated with each other
- Few independent Grid infrastructures:
	- gLite + dCache
	- ARC
	- UNICORE
- gLite + dCache Testbed is distributed across several sites:
	- CERN Grid information system (site and top-level BDII), Data management services (DPM, LFC, FTS), WMS, PX, CreamCE/WNs, …
	- INFN VOMS, WMS, CreamCE, StoRM, DGAS, …
	- DESY Grid infosystem (site-level BDII), dCache
	- CESNET-Prague gLite-LB

#### gLite overview:

http://www.euasiagrid.org/training/Overview of the gLite middle ware and Site Architecture v1.2.pdf

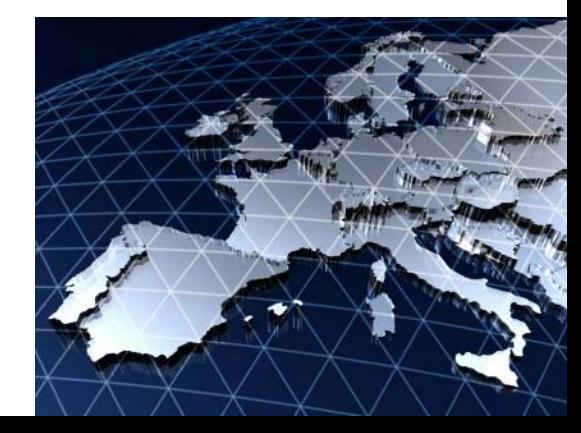

EMI Testbed

ENT ICSEDCU<br>training gLite and dCache on the EMI Grid Testbed

蛋

## **Accessing gLite and dCache on the EMI Testbed**

### Using gLite-UI

- standard u\*x shell plus middleware environment settings and set of commands for:
	- Grid authentication
	- job submission and control
	- data management
	- and others (more details  $\rightarrow$  gLite documentation, eg. gLite User Guide)
- access to UI often via standard ssh login: \$ ssh user@uihost.uidomain
- Using middleware's protocols / APIs

examples:

- information system (BDII) LDAP database
- WMS, FTS webservices
- DPM(SE) a number of protocols: SRM (v1, v2.2), RFIO, GsiFTP, ...
- dCache a number of protocols: SRM, RFIO, GsiFTP, gsidcap, ...

We focus on the first point, details about services (ports, protocols , APIs) are explained on service's web pages maintained by PTs.

**EMI INFSO-RI-261611 HE** 

EMI INFSO-RI-261611

## **Getting access to the gLite-UI**

- Use one of the UIs deployed in the EMI-Testbed
- Deploy and use gLite UI (or dCache client) on user's machine
	- for gLite-UI either follow standard installation procedure: <https://twiki.cern.ch/twiki/bin/view/LCG/GenericInstallGuide320>
	- or gLite UI tarball installation instruction: <https://twiki.cern.ch/twiki/bin/view/LCG/UiTarInstall>
	- Installation and configuration instruction of dCache clients (also ARC and UNICORE clients) is described on the EMI Testbed twiki ("How to access the testbed")

**EMI INFSO-RI-261611 HE** 

EMI INFSO-RI-261611

## **Getting access to the gLite-UI**

### Accessing one of the UIs deployed in the EMI-Testbed

- Procedure for getting account on a UI
	- described in Testbed twiki "How to access the Testbed", briefly:
		- creating GGUS ticket requesting account on UI
		- possibly an account in the site's infrastructure is required
- Policy of getting and accessing account on a UI may vary depending on the site, eg. :
	- CERN UI
		- to get account on UI user must have active(!) lxplus/AFS account at CERN,
		- accessing UI from outside CERN requires login to lxplus first (then from there to UI machine)
	- INFN UI
		- instructions available at this site: http://www.cnaf.infn.it/main/index.php/en/Reparto Rete\_e\_Sistemi\_Inf [ormatici/Sicurezza\\_Informatica](http://www.cnaf.infn.it/main/index.php/en/Reparto_Rete_e_Sistemi_Informatici/Sicurezza_Informatica)

**EMI INFSO-RI-261611 HE** 

EMI INFSO-RI-261611

## **Exploring the Testbed**

#### Sources of information about Testbed resources

- Dedicated commands: lcg-info, lcg-infosites
	- \$ lcg-info --list-ce --vo testers.eu-emi.eu (list-se | ...)
	- \$ lcg-infosites --vo testers.eu-emi.eu se (ce | lfc | all | ...)

#### for more details:

- \$ lcg-info --list-attrs | grep SE
- \$ lcg-info –-list-se –attrs SEName,Protocol,SEVOs

Warning note: current version of  $log-info$  does not show correctly resources when using  $-v_0$  (at least with  $-$ -list-se...).

- "low level" querying directly BDII, can be done on different levels of infosystem
	- Top –level (most people use this):
		- \$ ldapsearch -x –H ldap://certtb-bdii-top.cern.ch:2170 -b mds-vo-name=local,o=grid
	- Site-level:
		- \$ ldapsearch -x –H ldap://certtb-bdii-site.cern.ch:2170 -b mds-vo-name=cert-tbcern,o=grid
	- Resource-level:
		- \$ ldapsearch -x -H ldap://lxbra1910.cern.ch:2170 -b mds-vo-name=resource,o=grid

#### • EMI Testbed twiki!

[https://twiki.cern.ch/twiki/bin/view/EMI/TestBed#Testbed\\_Resources\\_Description](https://twiki.cern.ch/twiki/bin/view/EMI/TestBed)

EMI Testbed

EMI IESENCH CONDUCTED SERVICES AND SERVICES SERVICES AND SERVICES SERVICES SERVICES SERVICES SERVICES SERVICES SERVICES SERVICES SERVICES SERVICES SERVICES SERVICES SERVICES SERVICES SERVICES SERVICES SERVICES SERVICES SER

## **gLite services (1) - grid authentication**

- VOMS Authentication
	- \$ voms-proxy-init --voms <VO>

 $\rightarrow$  voms registered user certificate required!

### Other frequently used commands:

- \$ voms-proxy-info
- \$ voms-proxy-destroy

### Using MyProxy

 $$$  myproxy-init  $\rightarrow$  user certificate required! and also:

- \$ myproxy-info
- \$ myproxy-destroy

#### See also:

**EMI INFSO-RI-261611 HE** 

EMI INFSO-RI-261611

등

- [https://twiki.cern.ch/twiki/bin/view/EMI/TestBed#3\\_Testbed\\_HOWTO](https://twiki.cern.ch/twiki/bin/view/EMI/TestBed)
- gLite User Guide, ...

EMI TESTSED EXERCISE AND SERVICE AND SERVICE AND SERVICE AND SERVICE AND SERVICE AND SERVICE AND SERVICE AND SERVICE AND SERVICE AND SERVICE AND SERVICE AND SERVICE AND SERVICE AND SERVICE AND SERVICE AND SERVICE AND SERVI

## **gLite services (2) - job submission / control**

Job submission and control – example with WMS (other submissions possible eg. : CreamCE, Globus, ...)

```
\mathsf{job} description ( . \mathsf{idl})
Executable = ''/bin/hostname";
StdOutput = "std.out";
StdError = "std.err";
OutputSandbox = {"std.out","std.err"};
```
- WMS job command examples:
	- glite-wms-job-\* list-match, submit, status, info, cancel, output,...
- **show matching CEs:**  $\frac{1}{5}$  glite-wms-job-list-match -a job1.jdl
- job submission: \$ glite-wms-job-submit –a job1.jdl

It is possible to specify a preferred endpoint, eg.:

- -e [https://lxbra2303.cern.ch:7443/glite\\_wms\\_wmproxy\\_server](https://lxbra2303.cern.ch:7443/glite_wms_wmproxy_server)
- Checking job status: \$ glite-wms-job-status / logging-info <JOB\_ID>
- Retrieving output:  $\frac{1}{2}$  glite-wms-job-output <JOB\_ID>
- See also: [http://www.euasiagrid.org/wiki/index.php/GLite\\_Job\\_Management](http://www.euasiagrid.org/wiki/index.php/GLite_Job_Management)

EMI Testbed

**EMI INFSO-RI-261611 HE** 

EMI INFSO-RI-261611

<u>le</u>

training existence on the EMI Grid Testbed 1991 and dCache on the EMI Grid Testbed 1991 and 2001 and 2011 and 2011 and 2011 and 2011 and 2011 and 2011 and 2011 and 2011 and 2011 and 2011 and 2011 and 2011 and 2011 and 2011

## **gLite services (3) - data management**

Example of Grid data access: LFC + SE (DPM)

#### Listing a directory:

- \$ lfc-ls -l lxbra2506v3:/grid/testers.eu-emi.eu/
- \$ export LFC\_HOST= lxbra2506v3
- \$ lfc-ls –l /grid/testers.eu-emi.eu/

#### • Creating a directory:

- \$ lfc-mkdir /grid/testers.eu-emi.eu/tutorial
- \$ lfc-ls –l /grid/testers.eu-emi.eu/
- \$ LFC\_HOME=/grid/ lfc-ls
- \$ LFC\_HOME=/grid/testers.eu-emi.eu/ lfc-ls

#### • Copy and register a file:

\$ lcg-ls lfn://grid/testers.eu-emi.eu

\$ lcg-cr -l lfn:/grid/testers.eu-emi.eu/tutorial/data1 -d lxbra1910.cern.ch file://tmp/data1

\$ LFC\_HOME=/grid/testers.eu-emi.eu/ lfc-ls -l tutorial/

**EMI INFSO-RI-261611 HE** 

EMI INFSO-RI-261611

들

EMI IESESCO EMI IESESCO EMI IESESCO EMI IESESCO EMI GRÍFICA A ENTREPRIMENTADO E EMI GRÍFICA E EMI GRÍFICA E EMI<br>Training

## **gLite services (3) - data management**

- Example of Grid data access:  $LFC + SE (DPM)$  (cont.)
- List file replicas:

\$ lcg-lr lfn:/grid/testers.eu-emi.eu/tutorial/data1

- Copy back the file from SE: \$ lcg-cp lfn:/grid/testers.eu-emi.eu/tutorial/data1 file://tmp/data2
- Remove the file from SE:
	- \$ lcg-del -a lfn:/grid/testers.eu-emi.eu/tutorial/data1

See also: <https://grid.ct.infn.it/twiki/bin/view/GILDA/DataManagement>

**EMI INFSO-RI-261611 HE** 

EMI INFSO-RI-261611

### **dCache services - data management**

### Example of Grid data access: accessing dCache using SRMv2

- Checking if the service responds:
	- \$ srmping -2 srm://cork.desy.de

#### • Copying a file to dCache:

\$ srmcp -2 file:////tmp/testFile srm://cork.desy.de:8443/pnfs/desy.de/data/testers.eu-emi.eu/testfile

#### Listing a directory:

\$ srmls -2 srm://cork.desy.de:8443/pnfs/desy.de/data/testers.eu-emi.eu/

#### • Removing file from dCache:

\$ srmrm -2 srm://cork.desy.de:8443/pnfs/desy.de/data/testers.euemi.eu/testfile

#### See also:

**EMI INFSO-RI-261611 HE** 

EMI INFSO-RI-261611

등

[http://www.dcache.org/downloads/1.9/index.shtml#srm-client](http://www.dcache.org/downloads/1.9/index.shtml) <http://www.dcache.org/manuals/Book-1.9.11/start/intouch.shtml>

EMI Testbed

EMI IESESCO EMI IESESCO EMI IESESCO EMI IESESCO EMI GRÍFICA A ENTREPRIMENTADO EL ENTREPRIMENTADO EL ENTREPRIMENTADO EL ENTREPRIMENTADO EL ENTREPRIMENTADO EL ENTREPRIMENTADO EL ENTREPRIMENTADO EL ENTREPRIMENTADO EL ENTREPRI

### **Configuring your service to work with gLite services**

- Depends on the service, but in general your service may have to know about 2 services (at least) to make use of other services on gLite Testbed
	- Top-level BDII for service discovery
	- VOMS for Grid (VO) authentication
- Other services can be found exploring data from top/site level BDII ("plug-andplay" architecture), but some services still might require information about other services provided in their configuration (eg. where is MyProxy, FTS, default SE, …)
- For more details: Grid service's documentation, YAIM guide, gLite Generic Installation Guide
- to use EMI-testbed VOMS please check detailed twiki information about VOMS and testers.eu-emi.eu VO configuration ([https://twiki.cern.ch/twiki/bin/view/EMI/TestBed#3\\_Testbed\\_HOWTO](https://twiki.cern.ch/twiki/bin/view/EMI/TestBed) )
- In case of any issues please contact us using standard procedure (GGUS).

**EMI INFSO-RI-261611 HE** 

EMI INFSO-RI-261611

ENT TESTBED EXERCISE AND THE STREET OF THE STREET SERVICE OF THE STREET STREET ASSESSMENT ASSESSMENT OF THE STREET OF THE STREET STREET ASSESSMENT OF THE STREET OF THE STREET STREET ASSASSED ASSASSED ASSASSED ASSASSED AS A

### **Configuring your service to work with dCache**

- Use the same BDII as Grid information system and VOMS for authentication
- Ways to access dCache:
	- SRM (tcp / 8443)
	- dCap protocol (tcp / 22125)
	- GSIdCap (tcp / 22128)
- Strong firewall restrictions: from CERN access to site-BDII at DESY is limited only to Top-BDII host(!), access to dCache services also is limited to specified hosts
- How to get in Touch with dCache: <http://www.dcache.org/manuals/Book-1.9.11/start/intouch.shtml>

**EMI INFSO-RI-261611 HE** 

EMI INFSO-RI-261611

## **Useful links**

- EMI Testbed
	- <https://twiki.cern.ch/twiki/bin/view/EMI/Testbed>
- EMI documentation
	- <http://www.eu-emi.eu/documentation>
- gLite
	- <http://glite.cern.ch/>
	- <http://glite.web.cern.ch/glite/documentation/default.asp>
	- [http://glite.cern.ch/admin\\_documentation](http://glite.cern.ch/admin_documentation)
	- <https://edms.cern.ch/document/722398/>
- dCache
	- <http://www.dcache.org/>
	- [http://trac.dcache.org/projects/dcache/wiki/manuals/dCache\\_clients](http://trac.dcache.org/projects/dcache/wiki/manuals/dCache_clients/client_list) [/client\\_list](http://trac.dcache.org/projects/dcache/wiki/manuals/dCache_clients/client_list)

**EMI INFSO-RI-261611 HE** 

EMI INFSO-RI-261611

 $\mathbb{H}$ 

### **Questions ?**

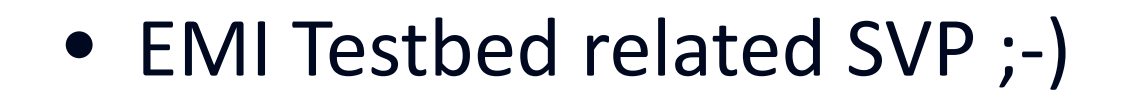

曲

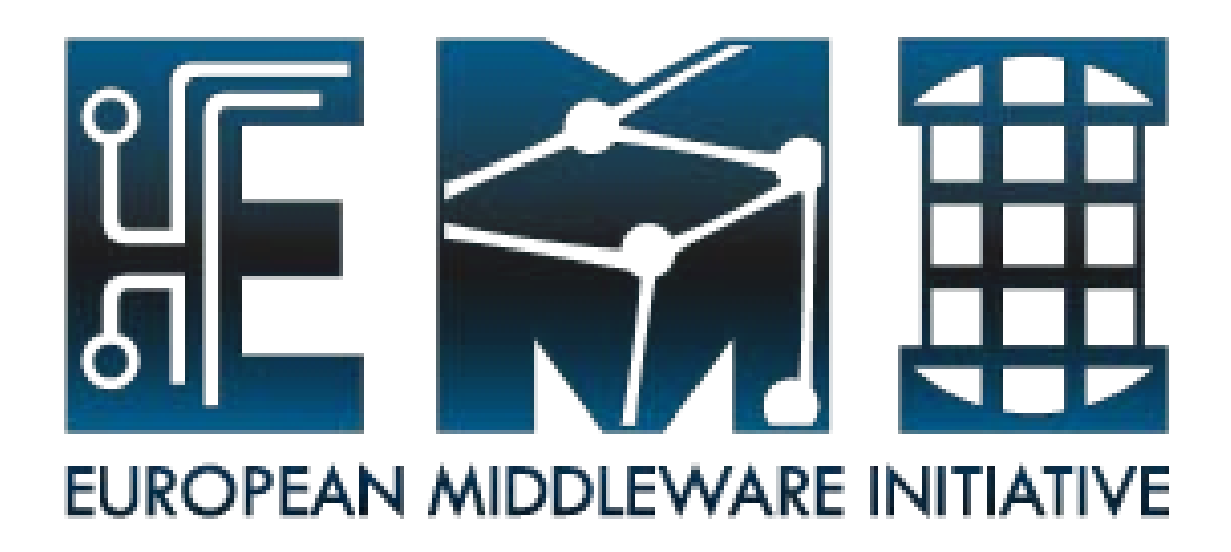

# **Thank you**

**EMI is partially funded by the European Commission under Grant Agreement INFSO-RI-261611**

EMI Testbed

**EMI INFSO-RI-261611 HE** 

EMI INFSO-RI-261611

**LE** 

the restocution of the EMI Grid Testbed training and dCache on the EMI Grid Testbed 17